Introduction to R Week 6: Analyze your data Louisa Smith August 17 - August 21

# Let's put it ALL

TOGETHER

#### Agenda

Week 1: The basics ✅

Week 2: Figures ✅

Week 3: Selecting, filtering, and mutating  $\nabla$ 

Week 4: Grouping and tables  $\blacktriangledown$ 

Week 5: Functions ✅

Week 6: Analyze your data

Put everything you've learned into action, and more!

### Organization

```
my-project/
 ├ my-project.Rproj
 ├─ README
 \leftarrow data/
 \vert \qquad \vert \qquad \text{raw/}│ └── processed/
 \leftarrow code/
 ├─
     results/
 │ ├── tables/
 │ ├── figures
/ │ └── output/ docs/
```
- An . R p r o j file is mostly just a placeholder. It remembers various options, and makes it easy to open a new RStudio session that starts up in the correct working directory. You never need to edit it directly.
- A README file can just be a text file that includes notes for yourself or futur e users.
- I like to have a folder for raw data -which I never touch -- and a folder(s) for datasets that I create along the way.

## Referring to files with the here package

```
source(here::here("code"
,
"functions.R"))
dat <- read csv(here::here(
              "data", "raw", "data.csv"))
p \leftarrow ggblot(data) + geom\_point(aes(x, y))ggsave(plot = p,filename = here::here(
       "results"
,
"figures"
,
"fig.pdf"))
```
- The here package lets you refer to files without worrying too much about relative paths.
- Construct file paths with reference to the top directory holding your .Rproj file.
- here::here("data" , "raw" , "data.csv") for me, here, becomes "/Users/louisahsmith/Google Drive/Teaching/R course/materials/data/raw/data.csv"
- But if I send you this file, it will become whatever file path you need it to be.

#### Referring to the here package

here::here()

is equivalent to

library(here) here()

I just prefer to write out the package name whenever I need it, but you can load the package for your entire session if you want.

Note that you can refer to any function without loading the whole package this way:

```
tableone::CreateTableOne()
```
is the same as

library(tableone) CreateTableOne()

## The source() function

#### Will run code from another file.

```
# run the code in script.R, assuming it's in my current working directory
source("script.R")
```

```
# run the code in my-project/code/functions.R from wherever I am in my-project
source(here::here("code"
,
"functions.R"))
```
All the objects will be created, packages loaded, etc. as if you had run the code directly from the console.

# The source() function

Can even run code directly from a URL.

source("https://raw.githubusercontent.com/louisahsmith/intro-to-R-2020/master/s

## Error in eval(ei, envir): object 'new\_vals' not found

Remember the first week when I had you generating errors on purpose?

- Reading code from another file can make it a bit harder to debug.
- But it's nice when you have functions, etc. that you use a lot and want to include them at the start of every script.

### Reading in data

You could also begin your scripts by reading in your data via a data-cleaning file with source().

Each of these have different arguments that will allow you to read in specific columns only, skip rows, give the variables names, etc. There are also better options out there if your dataset is really big (look into the data.table or the vroom package), and if you have other types of data.

```
library(tidyverse)
dat <- read_csv("data.csv")
dat <- read_table("data.dat")
dat <- read_rds("data.rds")
dat <- readxl::read_excel("data.xlsx")
dat <- haven::read_sas("data.sas7bdat")
dat <- haven::read_stata("data.dta")
dat <- googlesheets4::read_sheet("sheet-id")
```
#### Saving your data

But once you've cleaned your data and created your dataset, you probably just want to save a copy so you don't need to perform all your data cleaning functions every time you want to use it.

- You can basically do the opposite of most of the read functions: write.
- The one I usually use, if I'm creating data for myself, is write\_rds(). It creates an R object you can read in with read\_rds(), so you can guarantee nothing will change in between writing and reading.
- If I'm sharing data, I usually use write\_csv().

Note: these are the tidyverse versions of the functions, which have better defaults, are more consistent, and are just more likely to do what you want. The "base R" versions are: read.csv(), write.csv(), readRDS() and saveRDS().

#### Analysis plan

So my process might look like this:

1. Clean the raw data in code/clean\_data.R

```
# read in the raw dataset my collaborators gave me
dat <- read_csv(here::here("data"
,
"raw"
,
"dataset.csv"))
# do whatever cleaning/subsetting I need to
newdat <- dat %>%
 mutate(new_var = var \star 2) %>%
  filter(age >= 40) %>%
  select(age, new_var)
# save as an r object for later analysis
write_rds(newdat, here::here("data"
,
"processed"
,
"over_40.rds"))
```
#### Analysis plan

#### 2. In code/main\_analysis.R, read in the clean data

```
dat <- read_rds(here::here("data"
,
"processed"
,
"over_40.rds"))
# run a linear regression model
model \le - lm(new\_var \sim age, data = dat)# save the model for making tables and figures later
write_rds(model, here::here("results"
,
"output"
,
"linear_mod.rds"))
```
#### Analysis plan

#### 3. In code/make\_tables.R, make some tables

```
dat <- read_rds(here::here("data"
,
"processed"
,
"over_40.rds"))
mod <- read_rds(here::here("data"
,
"output"
,
"linear_mod.rds"))
# make a table 1
tab1 <- tableone::CreateTableOne(..., data = dat)
# make a table of analysis results
tab2 <- broom::tidy(model)
```
Depending on my needs, I might read these tables into an RMarkdown document, save them to a .csv file, etc.

Now on to making figures, etc....

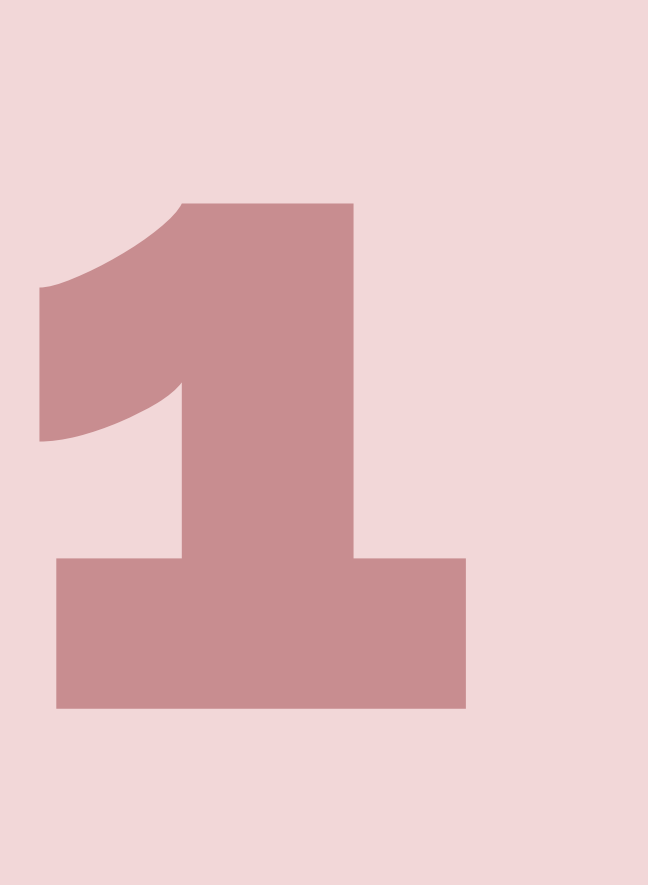

# Your turn...

Exercises 6.1: Change the file paths so the document knits.

#### Missing values

- Ruses NA for missing values
- Unlike some other statistical software, it will return NA to any logical statement
	- This makes it somewhat harder to deal with but also harder to make mistakes

```
3 < NA
## [1] NA
 mean(c(1, 2, NA))
## [1] NA
 mean(c(1, 2, NA), na.rm = TRUE)## \lceil 1 \rceil 1.5
```
## Special NA functions

Certain functions deal with missing values explicitly

vals <- c(1, 2, NA) is.na(vals)

```
## [1] FALSE FALSE TRUE
```
anyNA(vals)

## [1] TRUE

na.omit(vals)

## [1] 1 2

## Creating NAs with na\_if()

You might read in data that has special values to indicate missingness.

In NLSY, -1 = Refused, -2 = Don't know, -3 = Invalid missing, -4 = Valid missing, -5 = Non-interview

nlsy[1, c("id" , "glasses" , "age\_bir")]

```
## # A tibble: 1 \times 3## id glasses age_bir
## <dbl> <dbl> <dbl>
\# \# 1 1 -4 -5
```
This is obviously a bit annoying if you have a lot of values that indicate missingness. In that case, you may want to look into the naniar [package](https://cran.r-project.org/web/packages/naniar/vignettes/replace-with-na.html).

```
nlsy_na <- nlsy %>% na_if(-1) %>% na_if(-2) %>%
  na_{i} if (-3) %>% na_{i} if (-4) %>% na_{i} if (-5)
nlsy_na[1, c("id"
,
"glasses"
,
"age_bir")]
```

```
\# \# \# A tibble: 1 x 3
## id glasses age_bir
## <dbl> <dbl> <dbl>
## 1 1 NA NA
```
#### More na\_if()

The na\_if() strategy is generally the most useful if you're determining NA's over the course of your analysis, or if you have different NA values for different variables.

```
# we decide that person 2 is a mistake...
nlsy_bad <- nlsy %>%
 mutate(id = na_iif(id, 2))nlsy_bad[1:3, c("id"
,
"glasses"
,
"age_bir")]
```

```
\# \# A tibble: 3 x 3
## id glasses age_bir
## <dbl> <dbl> <dbl>
\# \# 1 1 -4 -5## 2 NA 0 34
## 3 3 0 19
```
#### Better: read in NA's directly

Or, if you know a priori which values indicate missingness (e.g., "."), you can specify that when reading in the data.

nlsy   
\n
$$
<
$$
 read\_csv(here::here("data", "nlsy.csv"), col\_names = colnames\_nlsy, skip = 1, na = c("1", "2", "3", "–4", "–5"))

- You have to write the values as strings, even if they're numbers
- Caveat: This way you use the info about the reason for missingness. If that's important, read in the data first, create a variable for missingness reason (e.g., use fct\_recode()), then changes the values to NA.

#### Complete cases

Sometimes you may just want to get rid of all the rows with missing values.

nrow(nlsy)

## [1] 12686

nlsy\_cc <- nlsy %>% filter(complete.cases(nlsy)) nrow(nlsy\_cc)

## [1] 1436

```
nlsy2 <- nlsy %>% na.omit()
nrow(nlsy2)
```
## [1] 1436

Don't do this without good reason!

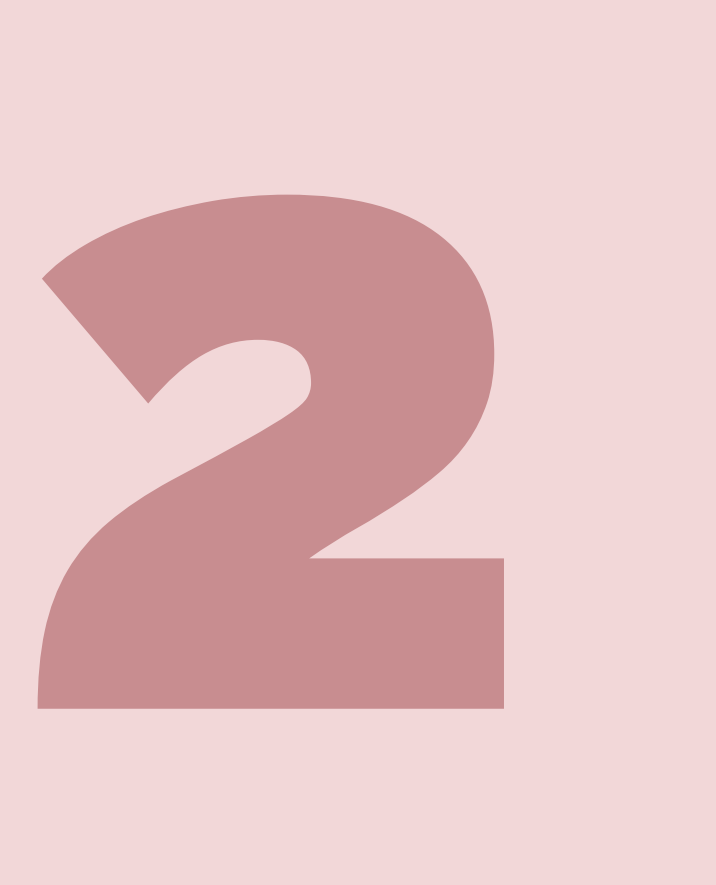

# YOUR TURN ...

Exercises 6.2: Create and exclude observations based on missing values.

#### Sharing your results First: some quick analysis

```
# load packages
library(tidyverse)
# must install with install.packages if haven't already
library(broom) # for making pretty model output
library(splines) # for adding splines
```

```
# read in data
nlsy_clean <- read_rds(here::here("data"
,
"nlsy_clean.rds"))
```
We're not going into many details because this isn't actually a statistical analysis class, but the [broom package](https://broom.tidymodels.org/) is very helpful for regression model results!

#### Quick regression overview

Model formulas will automatically make indicator variables for factors, with the first level the reference. An intercept will be included unless suppressed with  $y \sim -1 + x$ .

```
# linear regression (OLS)
mod\_lin1 \leftarrow lm(log\_inc \sim age\_bir + sex + race\_eth,data = nlsy_clean)
# another way to do linear regression (GLM)
mod\_lin2 \leq glm(log\_inc \sim age\_bir + sex + race\_eth,family = gaussian(link = "identity"),
                 data = nlsy_clean)
# logistic regression
mod\_log \leftarrow glm(glasses \sim eyesight + sex + race\_eth,family = binomial(link = "logit"),
                data = nlsy_clean)
# poisson regression
mod_pois <- glm(nsibs ~ sleep_wkdy + sleep_wknd,
                   family = poisson(link = "log"),
                   data = nlsy_clean)
```
#### Quick regression overview, cont.

- Create interactions with  $\star$  (will automatically include main terms too).
- Create polynomial terms with, e.g.,  $I(x^2)$ .
- Create splines with the splines package and the ns() functions (or other packages/functions).

```
mod_big <- glm(log_inc \sim sex \star age_bir +
                          nsibs +
                          I(nsibs^2) +
                          ns(sleep_wkdy, knots = 3),
                family = gaussian(link = "identity");data = nlsy_clean)
```
• Like the tidyverse packages, you don't need to quote the variable names or use data\$variable notation in model formulas

#### Look at results

summary(mod\_log)

```
##
## Call:
## glm(formula = glasses ~ eyesight + sex + race_eth, family = binomial(link = "logit"),
\# data = nlsy_clean)
##
## Deviance Residuals:
## Min 1Q Median 3Q Max
## -1.4275 -1.0825 -0.8343 1.2221 1.6261
##
## Coefficients:
## Estimate Std. Error z value Pr(>|z|)
## (Intercept) -0.51260 0.06317 -8.114 4.89e-16 ***
## eyesightVery Good -0.07920 0.05359 -1.478 0.1394
## eyesightGood -0.07146 0.06188 -1.155 0.2481
## eyesightFair -0.21488 0.09105 -2.360 0.0183 *
## eyesightPoor 0.10558 0.18152 0.582 0.5608
## sexFemale 0.69281 0.04493 15.420 < 2e-16 ***
## race_ethNon-Hispanic Black -0.28460 0.06493 -4.383 1.17e-05 ***
                                                                25 / 42
```
#### Look at results

Or use the tidy() function from the broom package, which nicely summarizes all sorts of models.

# from the broom package tidy(mod\_log)

 $\#$   $\#$   $\#$   $\Lambda$   $\div$   $\div$   $\Box$   $\Lambda$   $\rightarrow$   $\Box$   $\Lambda$ 

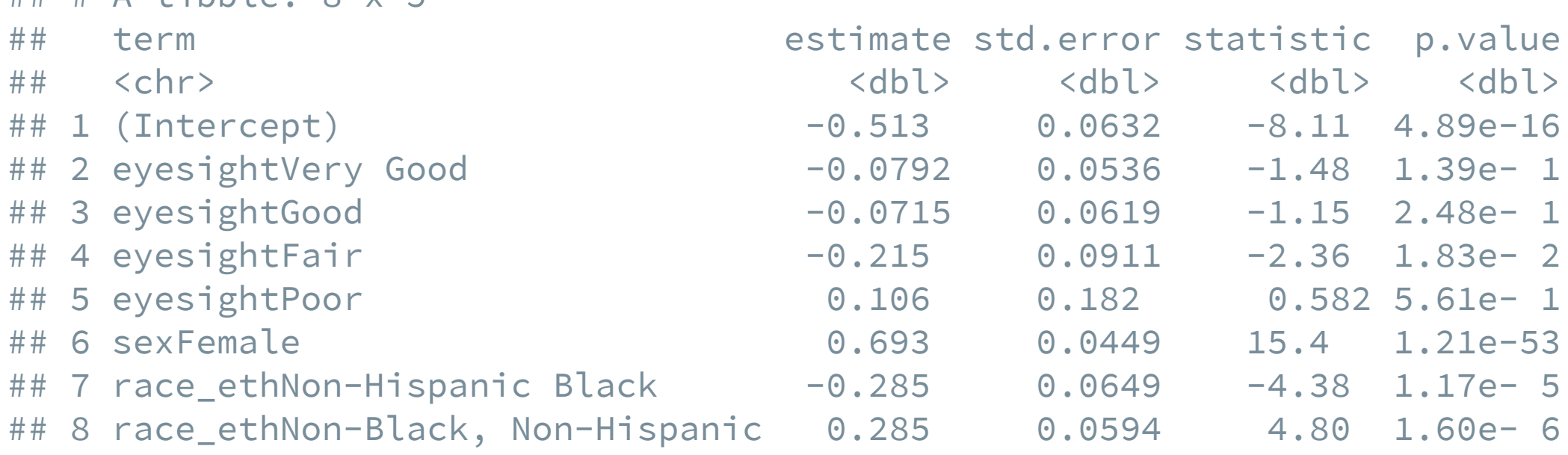

#### Pull off a coefficient

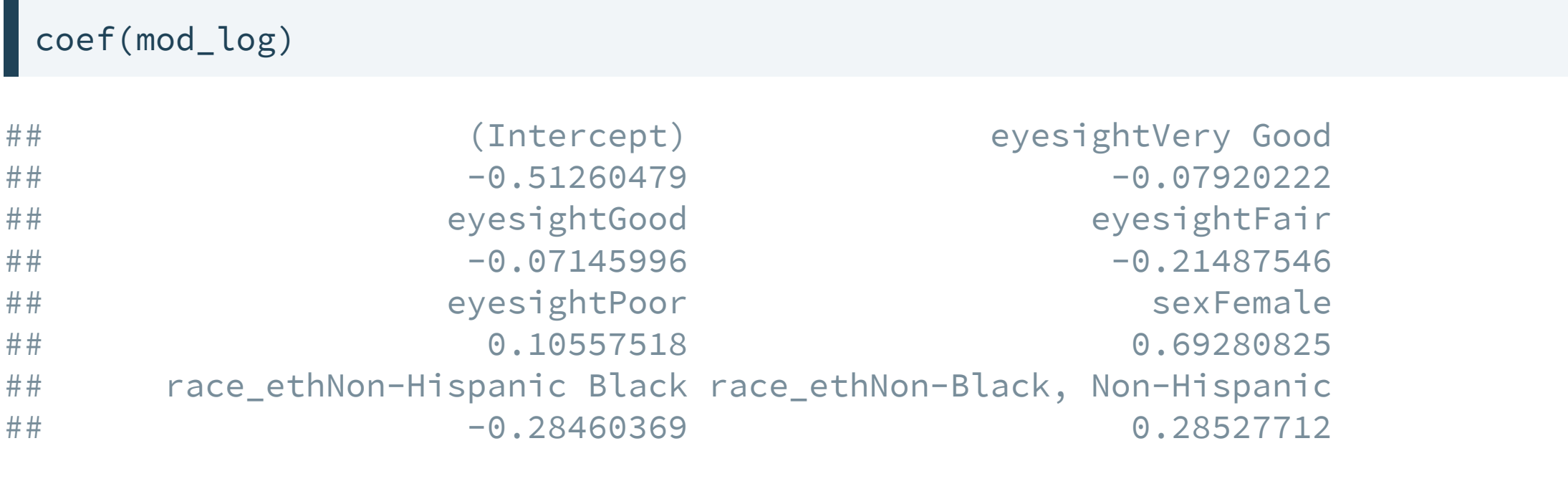

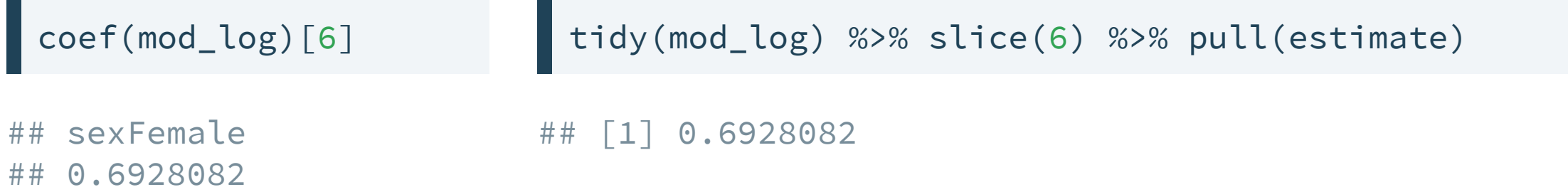

Reminder: if you have a model  $\beta_0 + \beta_1 x_1 +$  etc., coefficient 6 is really  $\beta_5!$ 

27 / 42

#### Pull off a coefficient by name

coef(mod\_log)["sexFemale"]

## sexFemale ## 0.6928082

tidy(mod\_log) %>% filter(term == "sexFemale") %>% pull(estimate)

## [1] 0.6928082

#### Creating new values

## # A tibble: 8 x 7

Since it's just a tibble/dataframe, you can create new columns!

```
# 95% confidence interval
res_mod_log <- mod_log %>% tidy() %>%
 mutate(lci = estimate - 1.96 * std_error,
         uci = estimate + 1.96 \times std. error)
res_mod_log
```
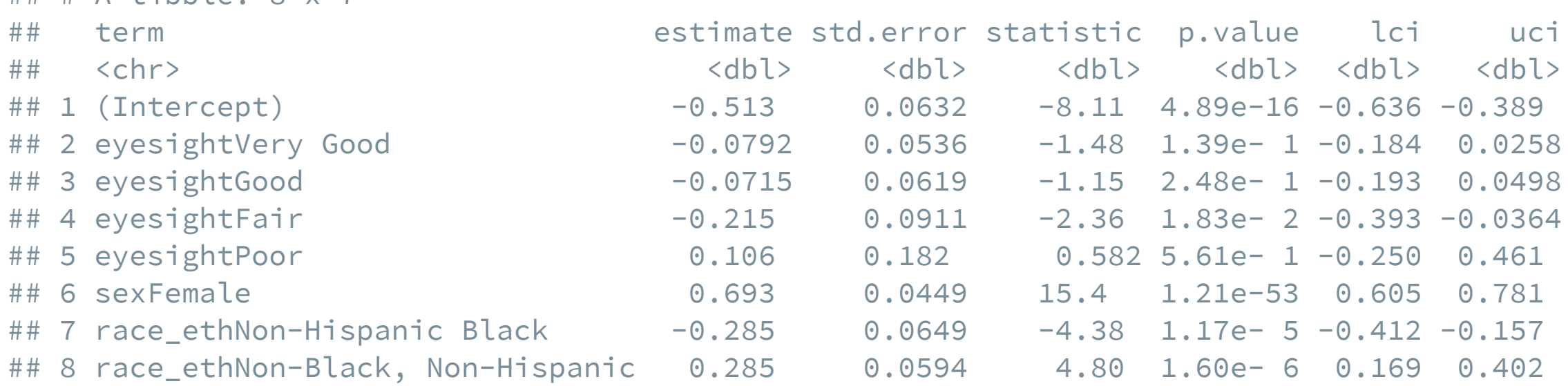

#### Calculating ORs

Since these are results from a logistic regression, we'll probably want to exponentiate the coefficients and their CIs.

```
res_mod_log <- res_mod_log %>% select(term, estimate, lci, uci) %>%
 filter(term != "(Intercept)") %>%
 # exponentiate all three columns at once!
 mutate(across(c(estimate, lci, uci), exp))
res_mod_log
```

```
\# \# A tibble: 7 \times 4
## term estimate lci uci
## <chr> <dbl> <dbl> <dbl>
## 1 eyesightVery Good 0.924 0.832 1.03
## 2 eyesightGood 0.931 0.825 1.05
## 3 eyesightFair 0.807 0.675 0.964
## 4 eyesightPoor 1.11 0.779 1.59
## 5 sexFemale 2.00 1.83 2.18
## 6 race_ethNon-Hispanic Black 0.752 0.662 0.854
## 7 race_ethNon-Black, Non-Hispanic 1.33 1.18 1.49
```

```
30 / 42
```
#### Confidence intervals with str\_glue()

Now we want to combine the lower and upper CI limits.

res\_mod\_log %>% select(term, estimate, lci, uci) %>% filter(term != "(Intercept)") %>%  $mutate(ci = str_glue("({lci}, {uci})"))$ 

```
## # A tibble: 7 \times 5
```

```
## term estimate lci uci ci
## <chr> <dbl> <dbl> <dbl> <glue>
## 1 eyesightVery Good 0.924 0.832 1.03 (0.831734362089001, 1.0261744158234
## 2 eyesightGood 0.931 0.825 1.05 (0.824698936937584, 1.0510786843918
## 3 eyesightFair 0.807 0.675 0.964 (0.674797666860532, 0.9642462833711
## 4 eyesightPoor 1.11 0.779 1.59 (0.778639992096712, 1.5862247743449
## 5 sexFemale 2.00 1.83 2.18 (1.8307856398006, 2.18337382956281)
## 6 race_ethNon-Hispanic Black 0.752 0.662 0.854 (0.662416384318316, 0.8544080013463
## 7 race_ethNon-Black, Non-Hispanic 1.33 1.18 1.49 (1.18383962963298, 1.49449918933821
```
We can paste text and R code (within {}) together with str\_glue(). Everything goes in quotation marks.

#### More str\_glue()

You can paste any R expression you want evaluated in the curly braces. You can break up chunks of your string to make it easier to read in your code.

```
str_glue(
  "The intercept from the regression is "
,
  "{round(coef(lm(income~sex, data = nlsy_clean))[1])} and a random "
,
 "number that I generated is {round(rnorm(1, 0, 1), 3)}."
)
```
## The intercept from the regression is 14880 and a random number that I generated is -1.469.

More functions are available in the glue package. For example, you could write a nice list of the regions in the data like this:

glue::glue\_collapse(levels(nlsy\_clean\$region), sep = " , " , last = " , and ")

## Northeast, North central, South, and West

#### Better: Create a function

We want to take these values and print "OR (95% CI *LCI, UCI*)" for each one. Let's make a function to put together everything we've done so far!

```
ci_func <- function(estimate, lci, uci) {
 OR <- round(exp(estimate), 2)
 lci <- round(exp(lci), 2)
 uci <- round(exp(uci), 2)
 to_print <- str_glue("{OR} (95% CI {lci}, {uci})")
 return(to_print)
}
```
Let's test on some made-up values:

```
ci_func(.2523421, -.142433, .851234)
```

```
## 1.29 (95% CI 0.87, 2.34)
```
#### From start to finish

```
new mod \leq glm(glasses \sim eyesight + sex, family = binomial(link = "logit"),
               data = nlsy_clean)
tidy(new_mod) %>%
 filter(term != "(Intercept)") %>% # we don't care about this term
 mutate(lci = estimate - 1.96 \times std.error,
         uci = estimate + 1.96 \times std. error,OR = ci func(estimate, lci, uci),
         p.value = scales::pvalue(p.value)) %>% # for formatting p-values
 select(term, OR, p.value)
```

```
\# \# \# A tibble: 5 x 3
## term OR p.value
## <chr> <glue> <chr>
## 1 eyesightVery Good 0.9 (95% CI 0.81, 1) 0.042
## 2 eyesightGood 0.88 (95% CI 0.78, 0.99) 0.041
## 3 eyesightFair 0.74 (95% CI 0.62, 0.88) <0.001
## 4 eyesightPoor 1.01 (95% CI 0.71, 1.44) 0.959
## 5 sexFemale 1.99 (95% CI 1.82, 2.17) <0.001
```
If you want 2 decimal places no matter what, use something like format(round(x, digits = 2), nsmall = 2)

#### Important R lesson

#### Whatever you want to write code to do, someone else has already probably done it

The tidy() function could have actually done the exponentiating and confidence interval calculating for us. See help(tidy.glm). But much more fun to do it ourselves  $\odot$ 

tidy(new\_mod, conf.int = TRUE, exponentiate = TRUE)

```
\# \# A tibble: 6 x 7
```
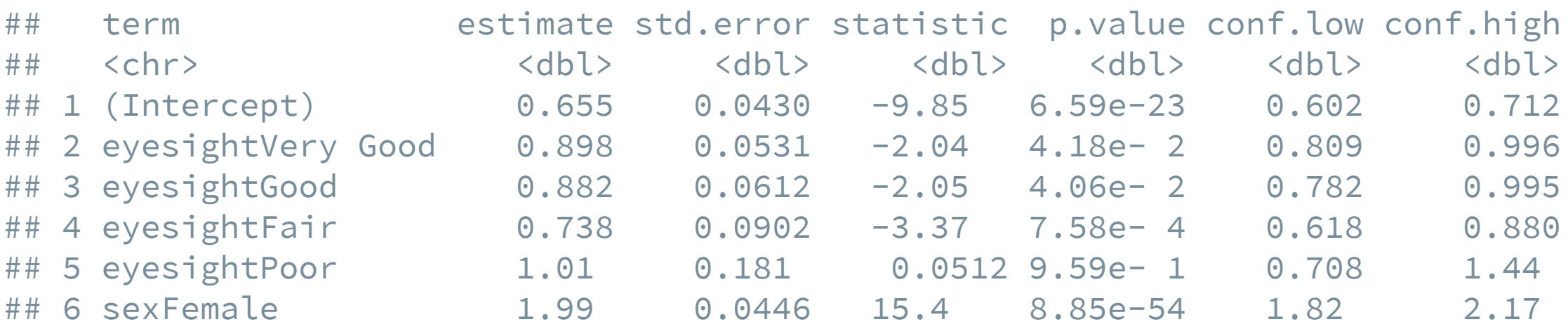

If you're wondering why these confidence intervals differ slightly from the last slide, these are likelihood-based and ours were Wald confidence intervals. Don't worry if you don't know what this means!

# Final challenge

#### Data analysis from start to finish

- 1. Prepare and organize your project
- 2. Load and clean the data
- 3. Do some exploratory analysis (table 1, figure)
- 4. Do some regression analysis (results table, figure)

You can do it!

#### Prepare your project

Do something totally outside the folders you've used for the course material!

- File -> New Project -> New Directory -> New Project
- Name it something like NLSY and put it in an appropriate folder on your computer
- Within that folder, make new folders as follows:

```
NLSY/
 ├─ NLSY.Rproj
 \leftarrow data/
 | | raw/
 │ └── processed/
 ├─ code/
  - results/
     ├── tables/
     └── figures/
```
#### Prepare the data

- Download the linked dataset and save into data/raw.
- Create a new file and save it as clean data.R.
- In that file, read in the NLSY data and load any packages you need. Make sure you replace any missing values with NA. Hint: there are extra missing values in the some variables.
- Add factor labels as necessary. Select the factor variables plus income, id, and 2 others of your choosing. Then restrict to complete cases and people with incomes < \$30,000. Make a variable for the log of income (replace with NA if income <= 0).
- Also in that file, save your new dataset as a .rds file to the data/processed folder.

#### Do some exploratory analysis

- Create a file called create\_figure.R. In this file, read in the cleaned dataset. Load any packages you need. Then make a ggplot figure of your choosing to show something about the distribution of the data. Save it to the results/figures folder as a .png file using the ggsave() function.
- Create a file called table\_1.R. In this file, read in the cleaned dataset and use the tableone package to create a table 1 with the variables of your choosing. Modify the following code to save it as a .csv file. Open it in Excel/Numbers/Google Sheets/etc. to make sure it worked.

```
tab1 <- CreateTableOne(...) %>% print() %>% as_tibble(rownames = "id")
write_csv(tab1, ...)
```
#### Do some regression analysis

- In another file called lin\_reg.R, read in the data and run the following linear regression:  $lm(log_inc \sim sex + race\_eth +{other variables of your choosing}, data = nlsy).$ Modify the CI function to produce a table of results for a *linear* regression. Add an argument digits =, with a default of 2, to allow you to choose the number of digits you'd like. Save it in a separate file called functions.R. Use source() to read in the function at the beginning of your script.
- Save a table of your results as a .csv file. Make the names of the coefficients nice!
- Using the results, use ggplot to make a figure. Use geom\_point() for the point estimates and geom\_errorbar() for the confidence intervals. It will look something like this:

```
ggplot(data) +
  geom\_point(aes(x = , y = )) +geom_errorbar(aes(x = , ymin = , ymax = ))
```
• Save that figure as a .pdf using ggsave(). You may want to play around with the height  $=$  and width  $=$  arguments to make it look like you want. 40 / 42

#### Appendix: some other packages I like but haven't mentioned

- lubridate: Work with dates and times really easily. ([https://lubridate.tidyverse.org\)](https://lubridate.tidyverse.org/)
- janitor: Helps clean variable names, etc. (<http://sfirke.github.io/janitor/>)
- furrr: Speed up your code with parallel processing. (<https://davisvaughan.github.io/furrr/>)
- shiny: Make interactive apps. I made [http://selection-bias.louisahsmith.com](http://selection-bias.louisahsmith.com/) in shiny. ([http://shiny.rstudio.com](http://shiny.rstudio.com/))
- drake: Pipeline for analysis. ([https://docs.ropensci.org/drake\)](https://docs.ropensci.org/drake)
- rvest: Scrape data from websites. [\(https://rvest.tidyverse.org](https://rvest.tidyverse.org/))

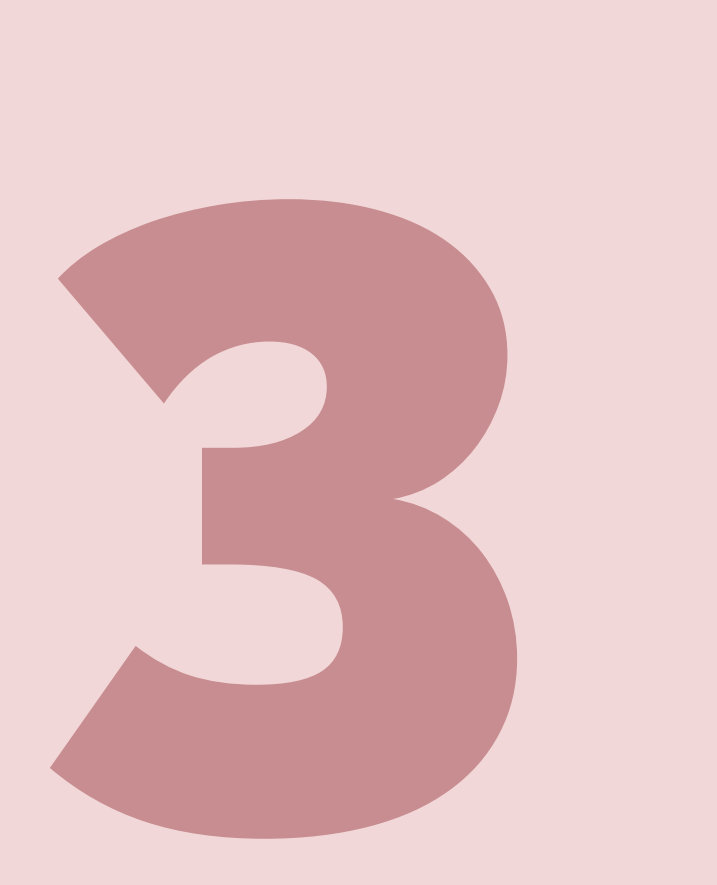

# Your turn...

#### Exercises 6.3: Work through the challenge!